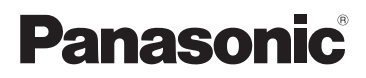

# Основная инструкция по эксплуатации Цифровая фотокамера Модель № DMC-LS85 DMC-LS86

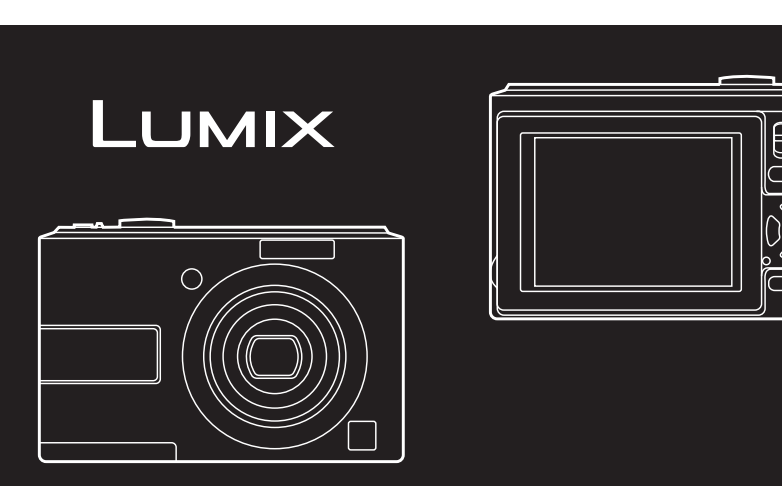

Перед использованием, пожалуйста, полностью прочитайте эту инструкцию.

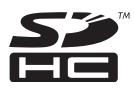

**Пожалуйста, обращайтесь также к инструкции по эксплуатации (в**   $\circledcirc$ **формате PDF), записанной на диск CD-ROM, содержащий инструкцию по эксплуатации (прилагается).** Вы сможете узнать о способах выполнения улучшенных операций и проверить советы по устранению неполадок.

#### **Уважаемый покупатель!**

Мы хотим воспользоваться предоставленной возможностью и поблагодарить вас за приобретение этой цифровой фотокамеры Panasonic. Пожалуйста, внимательно прочитайте настоящую инструкцию по эксплуатации и храните ее в легкодоступном месте.

**Информация для Вашей безопасности**

## **ПРЕДОСТЕРЕЖЕНИЕ:**

**ЧТОБЫ УМЕНЬШИТЬ ОПАСНОСТЬ ВОЗНИКНОВЕНИЯ ПОЖАРА, ПОРАЖЕНИЯ ЭЛЕКТРИЧЕСКИМ ТОКОМ ИЛИ ПОВРЕЖДЕНИЯ ИЗДЕЛИЯ,** 

- **• НЕ ПОДВЕРГАЙТЕ ЭТОТ АППАРАТ ВОЗДЕЙСТВИЮ ДОЖДЯ, ВЛАГИ, КАПЕЛЬ ИЛИ БРЫЗГ, И НЕ ПОМЕЩАЙТЕ НА АППАРАТ НИКАКИЕ ПРЕДМЕТЫ, НАПОЛНЕННЫЕ ВОДОЙ, НАПРИМЕР, ВАЗЫ.**
- **• ИСПОЛЬЗУЙТЕ ТОЛЬКО РЕКОМЕНДУЕМЫЕ ПРИНАДЛЕЖНОСТИ.**
- **• НЕ СНИМАЙТЕ КРЫШКУ (ИЛИ ЗАДНЮЮ ПАНЕЛЬ) ВНУТРИ АППАРАТА НЕТ ДЕТАЛЕЙ, КОТОРЫЕ ПОЛЬЗОВАТЕЛЬ МОЖЕТ ОТРЕМОНТИРОВАТЬ САМОСТОЯТЕЛЬНО. ОБРАЩАТЬСЯ К КВАЛИФИЦИРОВАННЫМ СПЕЦИАЛИСТАМ СЕРВИСНЫХ ЦЕНТРОВ.**

СЕТЕВАЯ РОЗЕТКА ДОЛЖНА НАХОДИТЬСЯ В ЛЕГКОДОСТУПНОМ МЕСТЕ РЯДОМ С АППАРАТОМ.

Маркировочный знак находится с нижней стороны аппарата.

**Помните о соблюдении авторских прав. Запись с предварительно записанных магнитных лент или дисков, а также печатных или теле- радио материалов с целями, отличными от Вашего личного пользования, может являться нарушением законов об авторских правах. Даже для личного пользования запись определенного материала может быть ограничена.**

- Просьба обратить внимание, что реальные органы управления, компоненты, позиции меню и т. п. вашей цифровой фотокамеры могут несколько отличаться от тех, что представлены на иллюстрациях в этой инструкции.
- Логотип SDHC является торговой маркой.
- Другие торговые марки, названия компаний и продуктов, упомянутые в настоящей инструкции, являются товарными знаками или зарегистрированными товарными знаками соответствующих компаний.
- Снимок(ки) экранов продукции Microsoft воспроизведен(ы) с разрешения корпорации Microsoft.
- **О батарейках**

### **ПРЕДУПРЕЖДЕНИЕ**

Использование неподходящего аккумулятора сопряжено с опасностью взрыва. Меняя аккумулятор, следуйте рекомендациям производителя и используйте только аккумуляторы рекомендованного или равноценного типа. Утилизируйте отработавшие аккумуляторы согласно инструкциям производителя.

- Не нагревайте и не бросайте в огонь.
- Не оставляйте батарейки в автомобиле под прямыми солнечными лучами в течение долгого периода времени при закрытых окнах и дверях.

### **-Если Вы увидите такой символ-**

#### **Информация по обращению с отходами для стран, не входящих в Европейский Союз**

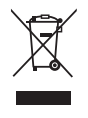

Действие этого символа распространяется только на Европейский Союз.

Если Вы собираетесь выбросить данный продукт, узнайте в местных органах власти или у дилера, как следует поступать с отходами такого типа.

#### ■ Меры предосторожности при использовании

- **Меры предосторожности при использовании** Пoльзуйтecь только поставляемым кабелем USB.
- Не используйте никакие другие кабели, отличающиеся от оригинального аудиовидео кабеля Panasonic (DMW-AVC1: не прилагается).
- Всегда используйте только сетевой адаптер переменного тока (DMW-AC6E: дополнительная принадлежность) и разветвитель постоянного тока (DMW- DCC2: дополнительная принадлежность) производства компании Panasonic.

#### **Держать фотокамеру как можно дальше от намагниченного оборудования (например, микроволновой печи, телевизора, оборудования для видеоигр и т. п.).**

- При использовании фотокамеры на телевизоре или вблизи него снимки и звуки могут искажаться под действием электромагнитных волн.
- He пользуйтесь фотокамерой вблизи сотового телефона, так как он может вызвать помехи, отрицательно влияющие на изображение и звук.
- Записанные данные могут быть эапорчeны или снимки могут быть искажены под действием сильных магнитных полей, создаваемых динамиками или крупными двигателями.
- Электромагнитное излучение, создаваемое микропроцессорами, может отрицательно влиять на фотокамеру, вызывая искажения изображения и звука.
- Если фотокамера работает со сбоями под влиянием намагниченного оборудования, следует отключить ее и вынуть аккумулятор или отсоединить адаптер пер. тока (DMW-AC6E; не входит в комплект поставки), затем снова подсоединить аккумулятор или адаптер перем. тока и включить фотокамеру.

#### **Не пользоваться фотокамерой возле радиопередатчиков или высоковольтных линий.**

• Если Вы выполняете запись вблизи радиопередатчиков или высоковольтных линий, это может оказать отрицательное воздействие на записанные изображения.

#### **Обращение с видеокамерой**

- **• Не трясите и не ударяйте фотокамеру, роняя ее и т.п.** Этот аппарат может сломаться, запись изображений может стать невозможной или могут быть повреждены объектив или ЖК-дисплей.
- • Настоятельно не рекомендуется оставлять фотокамеру в кармане брюк, когда Вы садитесь, а также не пытайтесь запихнуть ее в полностью заполненную сумку и т.п. Может произойти повреждение ЖК-дисплея или травма.
- **• Будьте особенно внимательны в следующих местах, так как это может привести к неисправности аппарата.** 
	- – Местах с повышенным содержанием песка или пыли.
	- Местах, в которых вода может вступить в контакт с этим аппаратом, например, при его использовании в дождливый день или на пляже.
- **• Не прикасайтесь к объективу или гнездам грязными руками. Кроме того, не допускайте попадания жидкостей, песка и других посторонних веществ в области вокруг объектива, кнопок и т.п.**
- **• Если на фотокамеру попадет пресная или морская вода, тщательно вытрите корпус фотокамеры с помощью сухой ткани.**

#### **О конденсации (Когда объектив затуманивается)**

- При изменении окружающей температуры или влажности происходит конденсация. Будьте внимательны к возникновению конденсации, так как она вызывает возникновение пятен на объективе, образование плесени и сбои в работе камеры.
- В случае возникновения конденсации выключите камеру и подождите около 2 часов. Конденсат испариться естественным образом, когда температура камеры приблизится к температуре окружающей среды.

#### **О картах, которые можно использовать с данным аппаратом**

Можно использовать SD-карты памяти, SDHC-карты памяти и карты памяти MultiMediaCard.

- В настоящей инструкции по эксплуатации термин карта используется в качестве названия карт памяти следующих типов.
	- – SD-карта памяти (от 8 МБ до 2 ГБ)
	- – Карта памяти SDHC (от 4 ГБ до 32 ГБ)

#### – MultiMediaCard (Только неподвижные изображения) Дополнительная информация о картах памяти, которые могут использоваться с данным аппаратом.

• При использовании карты памяти емкость 4 ГБ или более. можно пользоваться только картами памяти SDHC с логотипом SDHC, соответствующими стандарту SD.

Сверяйтесь с самой свежей информацией на нижеуказанном веб-узле. **http://panasonic.co.jp/pavc/global/cs**

(Этот сайт только на английском языке.)

• Храните карты памяти за пределами досягаемости детей во избежание проглатывания карты.

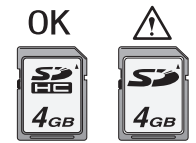

## **Содержание**

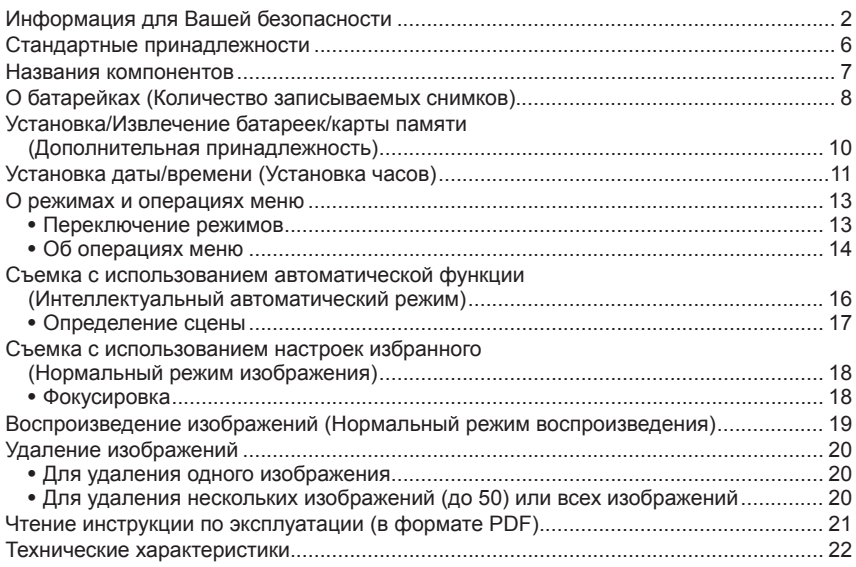

## **Стандартные принадлежности**

Перед использованием фотокамеры проверьте комплектность.

- 1 Батарейки
- Щелочные батарейки AA (LR6)
- 2 USB-кабель для подключения
- 3 Компакт-диск
	- Программное обеспечение: Используйте его для установки программного обеспечения на Ваш компьютер.
- 4 Компакт-диск
	- Инструкция по эксплуатации
- 5 Наручный ремешок
- В тексте карта памяти SD, карта памяти SDHC и карта MultiMediaCard обозначаются как **карта памяти**.
- **• Карта не входит в комплект. Если вы не используете карту памяти, вы можете записывать или воспроизводить изображения на встроенную память камеры.**
- В случае утраты поставленных принадлежностей обращайтесь к дилеру или в ближайший сервисный центр. (Принадлежности можно купить отдельно.)

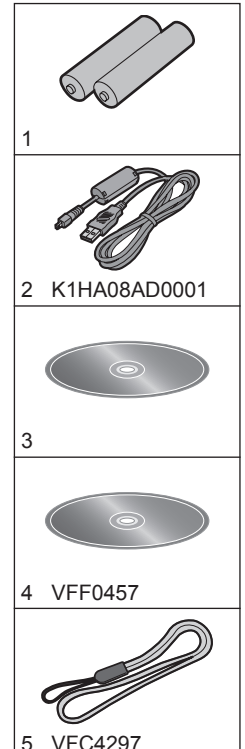

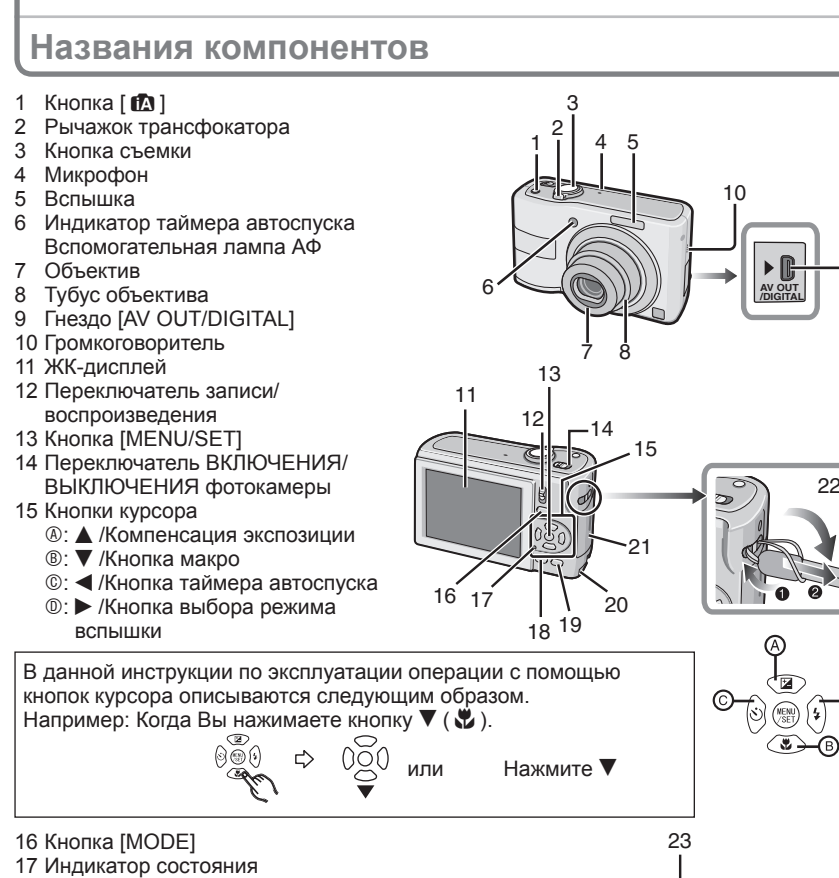

- Кнопка [DISPLAY]
- [Q.MENU]/Кнопка удаления
- Дверца разветвителя постоянного тока
- Дверца отсека карты памяти
- Ушко для наручного ремешка
	- При пользовании фотокамерой прикрепите к ней ремешок, чтобы не допустить ее падения.
- Гнездо штатива
	- При использовании штатива убедитесь, что он сохраняет устойчивость после крепления фотокамеры.
- Дверца отсека для батареек

## **О батарейках (Количество записываемых снимков)**

#### **Используемые батарейки**

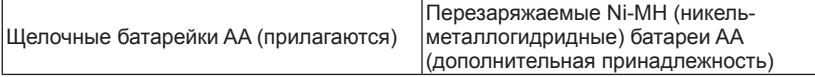

• Также можно использовать батарейки AA EVOLTA (AA EVOIA) (новые батарейки производства Panasonic).

#### **Батарейки, которыми нельзя пользоваться**

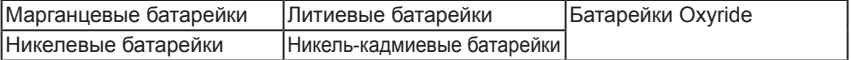

• При использовании перечисленных выше батареек функционирование не гарантируется. Возможна утечка внутреннего вещества из батареек, и могут произойти следующие неисправности:

– Неточно отображается оставшийся уровень заряда батареек.

- Фотокамера не включается.
- –Данные, записанные на встроенной памяти или на карте памяти, повреждаются, что приводит к утере фотографий.
- Ни в коем случае не используйте батарейки такого вида.
	- –Все покрытие батарейки или его часть сняты.
	- Полюс $\ominus$  плоский

#### **Срок службы батарей**

#### **Количество доступных для записи изображений (В соответствии со стандартом CIPA в нормальном режиме изображения [**1**])**

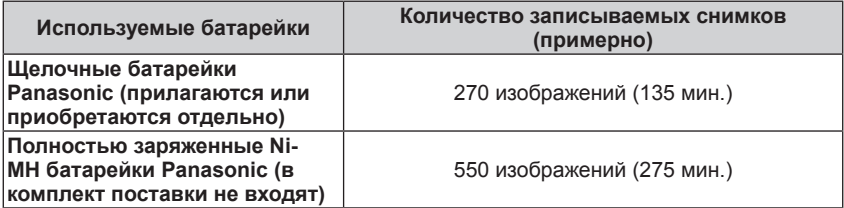

#### **Условия записи по стандарту CIPA**

- Температура: 23°С/ Влажность: 50% при включенном ЖК-дисплее $^{*1}$ .
- С использованием карты памяти SD компании Panasonic (32 МБ)
- Начало записи через 30 секунд после включения фотокамеры. (Когда функция оптического стабилизатора изображения установлена в положение [АUТО])
- **Запись через каждые 30 секунд,** с полным использованием вспышки для каждого второго снимка.
- Перемещение рычажка трансфокатора из положения Теле в положение Широкоугольный и обратно при каждой записи.
- Выключение фотокамеры через каждые 10 снимков. Фотокамера не используется,
- $*1$  Количество доступных для записи изображений уменьшается при использовании режима автоматической яркости ЖК-дисплея, яркого ЖК-дисплея или верхнего ракурса.
- CIPA это сокращенное название [Camera & Imaging Products Association].

**Количество записываемых снимков отличается в зависимости от времени интервала записи. Если время интервала записи становится больше, количество записываемых снимков уменьшается. (например, когда запись осуществляется один раз каждые 2 минуты: приблизительно 1/4 величины записи, осуществляемой один раз каждые 30 секунд)**

#### **Время воспроизведения**

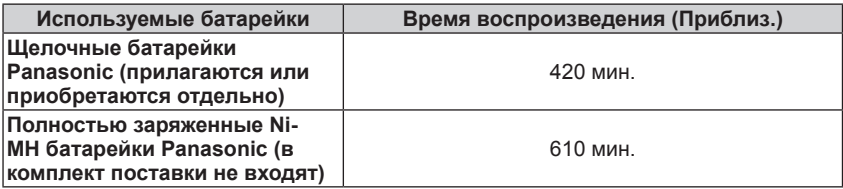

#### **Примечание**

• Количество записываемых снимков и время воспроизведения также меняются в зависимости от производителя и типа используемых батареек.

## **Установка/Извлечение батареек/карты памяти (Дополнительная принадлежность)**

- Убедитесь в том, что фотокамера выключена.
- Используйте щелочные батарейки (прилагаются) или Ni-MH батареи (приобретаются отдельно).
- Рекомендуется использовать карту памяти Panasonic.
	- **Сдвиньте дверцу отсека для батареек**  $\circledR$ **или дверцу отсека для карты памяти** B**, чтобы открыть ее.**
		- C Подав рычажок вниз и удерживая его нажатым, откройте дверцу.

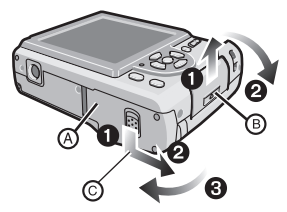

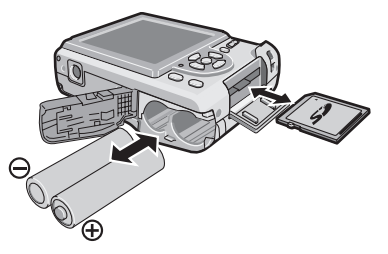

### **2 Батарейки:**

**Вставьте батарейки с правильно**  ориентированными полюсами  $\oplus$  и  $\ominus$ .

#### **Карта памяти:**

**Вставьте карту с этикеткой, обращенной к тыльной стороне фотокамеры, до щелчка и фиксации карты.**

#### **Для извлечения карты памяти**

#### **нажмите на карту до щелчка, а затем вытяните ее в прямом направлении.**

- Не касайтесь контактных выводов на тыльной стороне карты.
- Если вставить карту не до конца, она может быть повреждена.
- **3** <sup>1</sup>**: Закройте дверцу отсека для батареек или дверцу отсека для карты памяти.**
- 2**: Сдвиньте дверцу отсека для батареек или дверцу отсека для карты памяти до конца, а затем плотно закройте ее.**

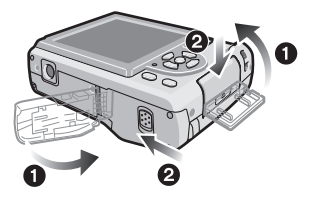

• Если дверцу отсека для карты памяти невозможно полностью закрыть, извлеките карту, проверьте ее направление и вставьте ее снова.

## **Установка даты/времени (Установка часов)**

**• При отправке фотокамеры с завода-изготовителя часы не установлены.** 

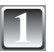

### **1 Включите фотокамеру.**

- Когда Вы включите фотокамеру, появится сообщение [УСТАНОВИТЕ ЧАСЫ]. (Оно не появляется в режиме воспроизведения.)
- A [MENU/SET] Кнопка
- B Кнопки курсора

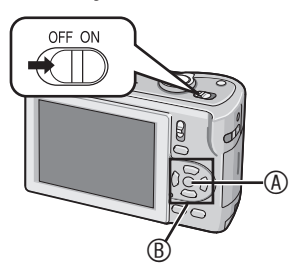

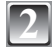

### **2 Нажмите кнопку [MENU/SET].**

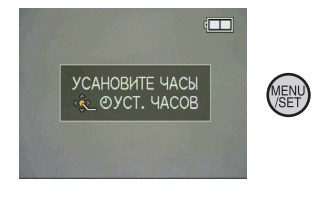

**3 Нажмите** w**/**q **для выбора пунктов (год, месяц, день, час, минута, последовательность отображения или формат отображения** 

времени) и нажмите **A/V** для **установки.**

- C Время в своем часовом поясе
- **© Время в часовом поясе места** назначения поездки
- $m:$  Отмена без установки часов.
- Для формата отображения времени выберите либо [24Ч], либо [AM/PM].
- При выборе опции [AM/PM] отображается AM/PM.

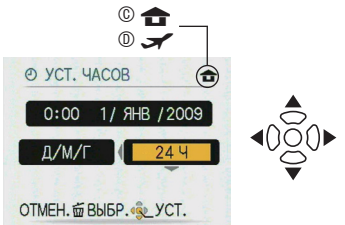

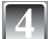

### **4 Нажмите кнопку [MENU/SET].**

- После завершения настроек часов выключите фотокамеру. Затем снова включите фотокамеру, переключите в режим записи и проверьте, отражены ли на дисплее выполненные настройки.
- При нажатии кнопки [MENU/SET] для завершения настроек в случае, когда часы не установлены, правильно настройте часы, следуя действиям раздела "Изменение настройки часов".

#### **Изменение настройки часов**

- **Нажмите кнопку [MENU/SET].**
- Нажмите ▲/▼ для выбора опции [УСТ. ЧАСОВ].
- **<sup>●</sup>** Нажмите ▶ и выполните для настройки действия шагов 3 и 4.
- **•** Для закрытия меню нажмите кнопку [MENU/SET].
- Если батарейки были установлены более чем на 3 часа, настройка часов сохраняется в фотокамере приблизительно 3 месяца, даже если батарейки извлекаются.

## **О режимах и операциях меню**

### **Переключение режимов**

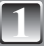

**1 Сдвиньте переключатель записи/ воспроизведения**  $\circledA$  **в положение**  $\bullet$  $(BBepX)$  или **►** (вниз).

- $\bullet$ : Режим записи
- 5: Режим воспроизведения

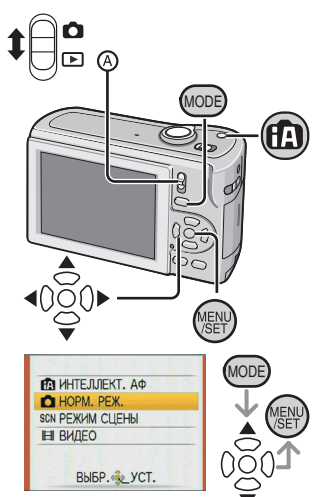

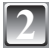

### **2 Нажмите кнопку [MODE] для MODE для MODES для в МАТЕЛЛЕКТ. АФ отображения экрана выбора режима.**  (Пример: Нормальный режим изображения)

### **Нажмите ▲/▼ для выбора режима и нажмите кнопку [MENU/SET], чтобы закрыть меню.**

#### **Список режимов записи**

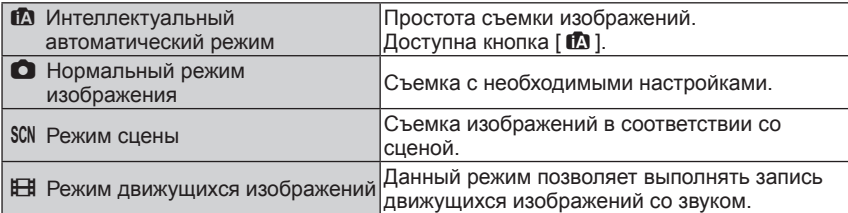

#### **Список режимов воспроизведения**

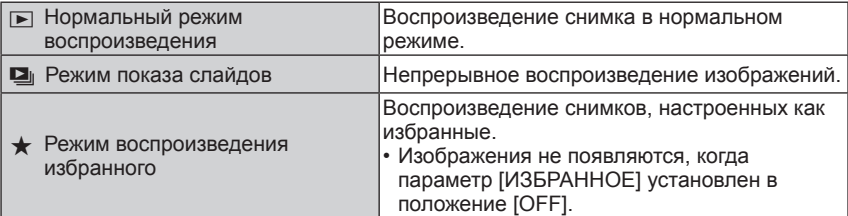

### **Об операциях меню**

Фотокамера имеет меню, позволяющие Вам выполнять настройки для съемки изображений и их воспроизведения по Вашему желанию.

В частности меню [НАСТР.] содержит несколько важных настроек, имеющих отношение к часам и питанию фотокамеры. Проверьте настройки этого меню перед продолжением использования фотокамеры.

#### **В режиме записи В режиме воспроизведения**

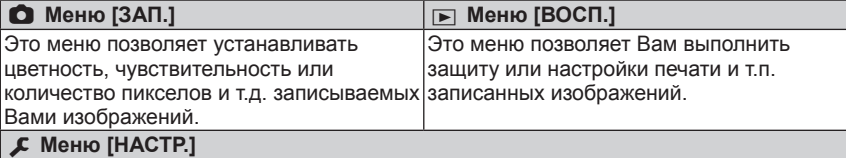

• Это меню позволяет выполнить настройки часов, выбрать настройки звуковых сигналов функционирования и установить другие настройки, облегчающие управление фотокамерой.

• Доступно в режиме записи или воспроизведения.

#### **Как использовать меню**

#### **1 Для отображения меню нажмите кнопку [MENU/SET].**

• Вы можете переключать экраны меню постранично с любого пункта меню, поворачивая рычажок трансфокации. (Пример: Выбор режима нормального изображения  $[$   $\bullet$   $]$ )

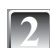

#### **Нажмите ▲/▼ для выбора пункта меню.**

(Пример: Выбор опции [PEЖИМ АФ])

• Вы можете перейти к следующей странице, нажимая  $\nabla$  в самом низу.

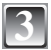

### $H$ ажмите кнопку  $\blacktriangleright$ .

• В зависимости от пункта настройки могут не появляться или могут отображаться в другом виде.

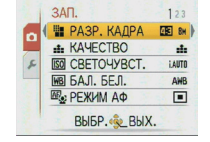

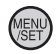

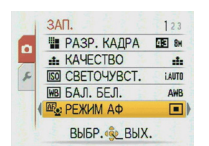

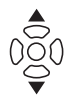

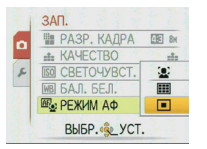

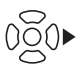

**Нажмите ▲/▼ для выбора настройки.** 

(Пример: Выбор пункта [3])

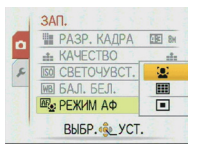

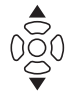

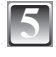

**5 Для подтверждения Вашей настройки нажмите кнопку [MENU/SET].**

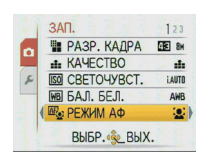

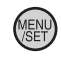

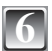

**6 Для закрытия меню нажмите кнопку [MENU/SET].**

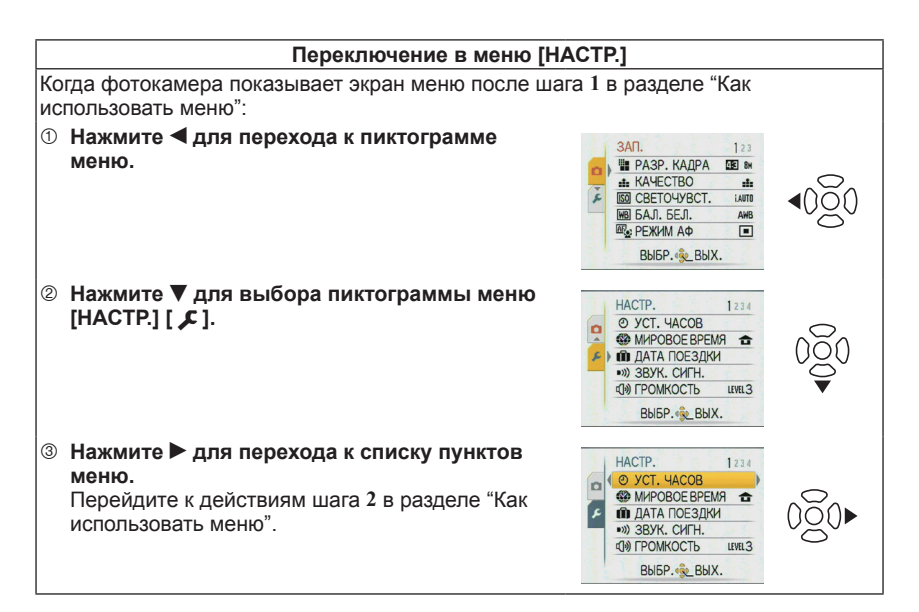

**Съемка с использованием автоматической функции** 

**(Интеллектуальный автоматический режим)**

Фотокамера автоматически подберет настройки, соответствующие объекту и условиям съемки. Данный режим рекомендован для начинающихпользователей и облегчит им съемку.

- Следующие функции активизируются автоматически. –Определение сцены/ [СТАБИЛИЗ.]/определение лиц/компенсация подсветки
- Индикатор состояния 4 загорается при включении аппарата ®. (Выключается примерно через 1 секунду.)
	- C Кнопка съемки
	- D Переключатель записи/воспроизведения

**1 Сдвиньте переключатель записи/ воспроизведения в положение [**1**], а затем нажмите кнопку [MODE].**

### **Нажмите ▲/▼ для выбора пункта [ИНТЕЛЛЕКТ. АФ], а затем нажмите кнопку [MENU/SET].**

Этот режим предназначен для интеллектуального автоматического режима.

- Вы также можете выбрать этот режим с помощью кнопки [ $\Box$ ].
- Нажмите эту кнопку еще раз, чтобы вернуться к предыдущему режиму.
- 

#### **3 Аккуратно держите фотокамеру обеими руками, прижав руки к бокам так, чтобы они оставались неподвижными, и слегка расставьте ноги.**

- E Вспышка
- F Вспомогательная лампа АФ

#### **4 Для фокусировки нажмите кнопку** <sup>G</sup> **затвора наполовину.**

- Индикатор фокусировки © горит зеленым. когда объект находится в фокусе.
- Область АФ  $\oplus$  отображается вокруг лица объекта с помощью функции обнаружения лица. В других случаях она отображается с точке на объекте, которая находится в фокусе.
- Диапазон фокусировки составляет от 5 см (Широкоугольная)/50 см (Теле) до 7.
- Максимальное расстояние съемки крупным планом (наименьшее расстоянием, при котором возможна съемка объекта) различается в зависимости от увеличения трансфокатора.

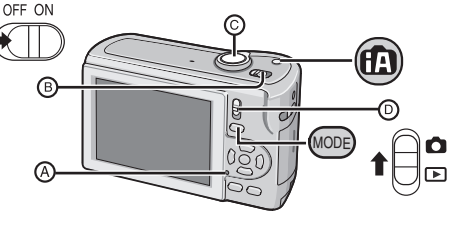

⊕

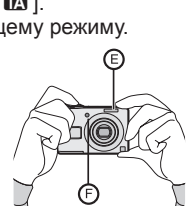

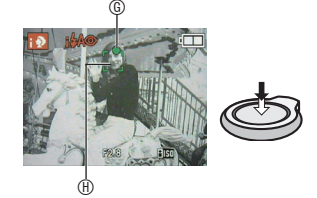

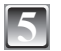

### **5 Нажмите кнопку съемки полностью (нажимайте ее до конца) и выполните съемку.**

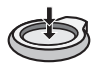

• Индикация доступа горит красным при выполнении записи изображений на встроенную память (или карту памяти).

### **Определение сцены**

Когда фотокамера определяет оптимальный сюжет, пиктограмма соответствующего сюжета отображается голубым в течение 2 секунд, после чего ее цвет изменяется на обычный красный.

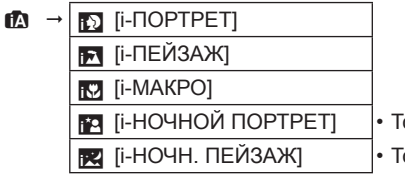

олько когда выбрана опция [ �A ]

- олько когда выбрана опция [  $\circledast$  ]
- Если ни один из сюжетов не подходит, устанавливается опция [12], и устанавливаются стандартные настройки.
- Когда используется, например, штатив, и фотокамера определяет минимальное дрожание фотокамеры при режиме сюжета установленном как [12], скорость затвора будет установлена максимально на 8 секунд. Во время съемки старайтесь не перемещать фотокамеру.

### **Обнаружение лиц**

При выборе опций [3] или [54] фотокамера автоматически определяет лицо человека и регулирует фокус и экспозицию.

### **В** Примечание

- Вследствие одного из приведенных ниже условий для одного и того же объекта могут определяться разные сюжеты.
	- –Условия съемки объекта: Когда лицо яркое или темное,
		- Размер объекта, Расстояние до объекта, Контрастность объекта, Когда объект движется, Когда используется трансфокатор
	- –Условия записи: Закат, Восход, В условиях низкой яркости, При дрожании фотокамеры
- Для съемки изображений в указанном сюжете рекомендуется снимать в соответствующем режиме записи.

### **Компенсация подсветки**

Подсветка относится к случаю, когда свет падает сзади объекта.

В таком случае объект будет темнее, поэтому эта функция компенсирует подсветку путем автоматического повышения яркости всего изображения.

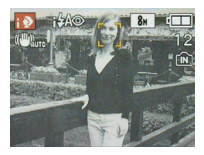

Режим записи:  $\bullet$ 

**Съемка с использованием настроек избранного (Нормальный режим изображения)**

Данный режим позволяет более свободно вести съемку, т.к. в нем доступно большее количество опций по сравнению с интеллектуальным автоматическим режимом [12].

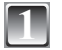

**1 Сдвиньте переключатель записи/ воспроизведения в положение [**1**], а затем нажмите кнопку [MODE].**

A Переключатель записи/воспроизведения

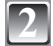

**Нажмите ▲/▼ для выбора пункта [НОРМ. РЕЖ.], а затем нажмите кнопку [MENU/SET].**

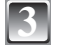

**3 Направьте область АФ на точку, на которую Вы хотите выполнить фокусировку.**

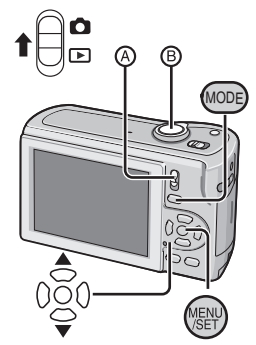

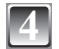

**4 Для фокусировки нажмите кнопку затвора** <sup>B</sup> **наполовину.** • Когда выполнена фокусировка на объект, загорается индикатор фокусировки (зеленый).

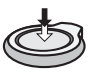

 $\cdot$  Диапазон фокусировки составляет от 50 см до  $\infty$ .

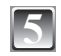

#### **5 Нажмите кнопку съемки полностью (нажимайте ее до конца) и выполните съемку.**

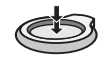

• Индикация доступа горит красным при выполнении записи изображения на встроенную память (или карту памяти).

#### **Фокусировка**

Наведите область АФ на объект, а затем нажмите кнопку затвора наполовину.

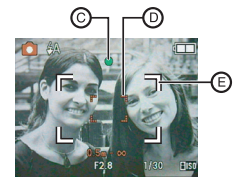

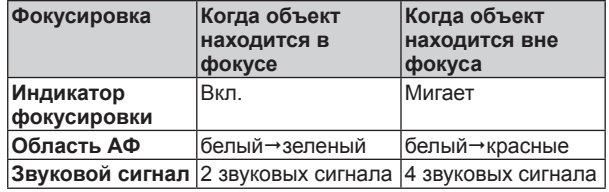

- C Индикатор фокусировки
- D Область АФ (нормальная)
- E Область АФ (при использовании цифрового увеличения или в темноте)

Режим воспроизведения: <del>⊳</del>

## **Воспроизведение изображений**

**(Нормальный режим воспроизведения)**

### **1** A **Сдвиньте переключатель записи/ воспроизведения** A **в положение [**5**].**

- Нормальное воспроизведение устанавливается автоматически в следующих случаях.
	- Когда режим переключился на режим воспроизведения.

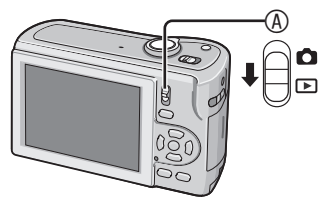

- Когда фотокамера была включена с переключателем записи/ воспроизведения, установленным в положение [5].
- 

### **Нажмите** / для выбора **изображения.**

- Воспроизведение предыдущего снимка
- Воспроизведение следующего снимка
- Скорость перемотки изображения вперед/назад изменяется в зависимости от состояния воспроизведения.

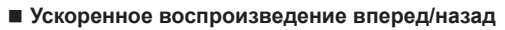

Нажмите и удерживайте  $\blacktriangleleft\blacktriangleright$  во время воспроизведения.

- Номер файла ® и номер снимка © меняются только по одному. Отпустите кнопку  $\blacktriangleleft\blacktriangleright$ , когда появится номер нужного изображения, чтобы воспроизвести его.
- Если Вы удерживаете нажатой кнопку  $\blacklozenge$ , количество прокручиваемых вперед/ назад изображений увеличивается.

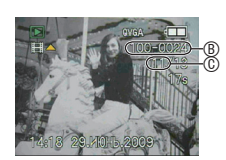

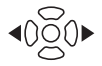

Режим воспроизведения:  $\boxed{\blacktriangleright}$ 

## **Удаление изображений**

### **Удаленные снимки не подлежат восстановлению.**

• Воспроизводимые изображения на встроенной памяти или карте памяти будут удалены.

### **Для удаления одного изображения**

**1 Выберите изображение для удаления, а затем нажмите кнопку [**4**].**

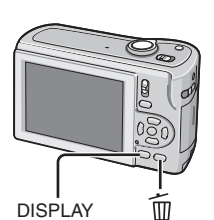

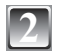

**2 Нажмите** w **для выбора опции [ДА], а затем нажмите кнопку [MENU/SET].**

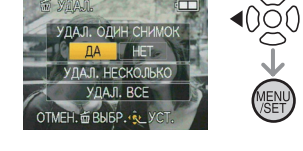

**Для удаления нескольких изображений (до 50) или всех изображений**

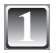

**1 Нажмите кнопку [**4**].**

- Нажмите **▲/▼** для выбора опции [УДАЛ. НЕСКОЛЬКО] или [УДАЛ. **ВСЕ], а затем нажмите кнопку [MENU/SET].**
	- $\cdot$  [УДАЛ. ВСЕ]  $\rightarrow$  шаг 5.
- 

**Нажмите ▲/▼/◀/▶ для выбора изображения, а затем нажмите кнопку [DISPLAY], чтобы установить. (Повторите действия этого шага.)**

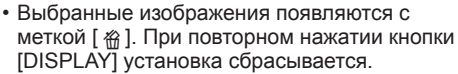

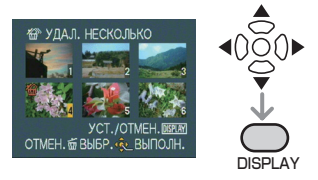

**4 Нажмите кнопку [MENU/SET].**

**Нажмите ▲ для выбора опции [ДА], а затем нажмите кнопку [MENU/SET], чтобы установить.**

## **Чтение инструкции по эксплуатации (в формате PDF)**

- Вы уже попробовали выполнять основные операции, приведенные в этой инструкции по эксплуатации, и хотите перейти к усовершенствованным операциям.
- Вы хотите проверить советы по устранению неисправностей.

В таких случаях обращайтесь также к инструкции по эксплуатации (в формате PDF), записанной на диск CD-ROM, содержащий инструкцию по эксплуатации (прилагается).

#### **[Windows]**

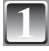

**1 Включите ПК и вставьте диск CD-ROM, содержащий инструкцию по эксплуатации (прилагается).**

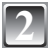

**2 Выберите нужный язык, а затем щелкните [Инструкция по эксплуатации] для установки.**

(Пример: В случае ОС на английском языке)

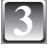

#### **3 Дважды щелкните по значку ярлыка "LS85\_LS86 Инструкция по эксплуатации" на рабочем столе.**

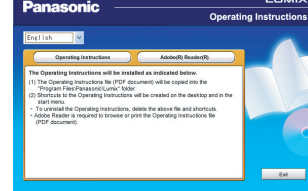

**LEBACK** 

**Если инструкция по эксплуатации (в формате PDF) не откроется**

Вам понадобится программное приложение Adobe Acrobat Reader 4.0 или более поздняя версия, чтобы просматривать или распечатывать инструкцию по эксплуатации (в формате PDF). Чтобы установить его, следуйте приведенным ниже инструкциям для Вашей ОС.

**При использовании ОС Windows 2000 SP4/Windows XP SP2 или SP3/Windows Vista и SP1** Вставьте диск CD-ROM, содержащий инструкцию по эксплуатации (прилагается), щелкните [Adobe(R) Reader(R)], а затем следуйте сообщениям на экране для выполнения установки.

#### **При использовании Windows 98/98SE/Me**

Скачайте и установите версию программного приложения Adobe Reader, которую можно использовать с Вашей ОС, со следующего веб-сайта. **http://www.adobe.com/products/acrobat/readstep2\_allversions.html**

### **Для удаления инструкции по эксплуатации (в формате PDF)**

Удалите файл в формате PDF из папки "Program Files\Panasonic\Lumix\".

• Если содержимое папки программных файлов невозможно отобразить, щелкните [Show the contents of this folder], чтобы отобразить их.

### **[Macintosh]**

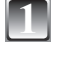

**1 Включите ПК и вставьте диск CD-ROM, содержащий инструкцию по эксплуатации (прилагается).**

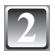

**2 Откройте папку "Manual" в "VFF0457", а затем скопируйте файл в формате PDF с нужным языком в папку.**

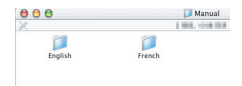

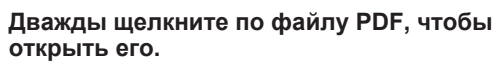

## **Технические характеристики**

### **Цифровая фотокамера:** Информация для вашей безопасности

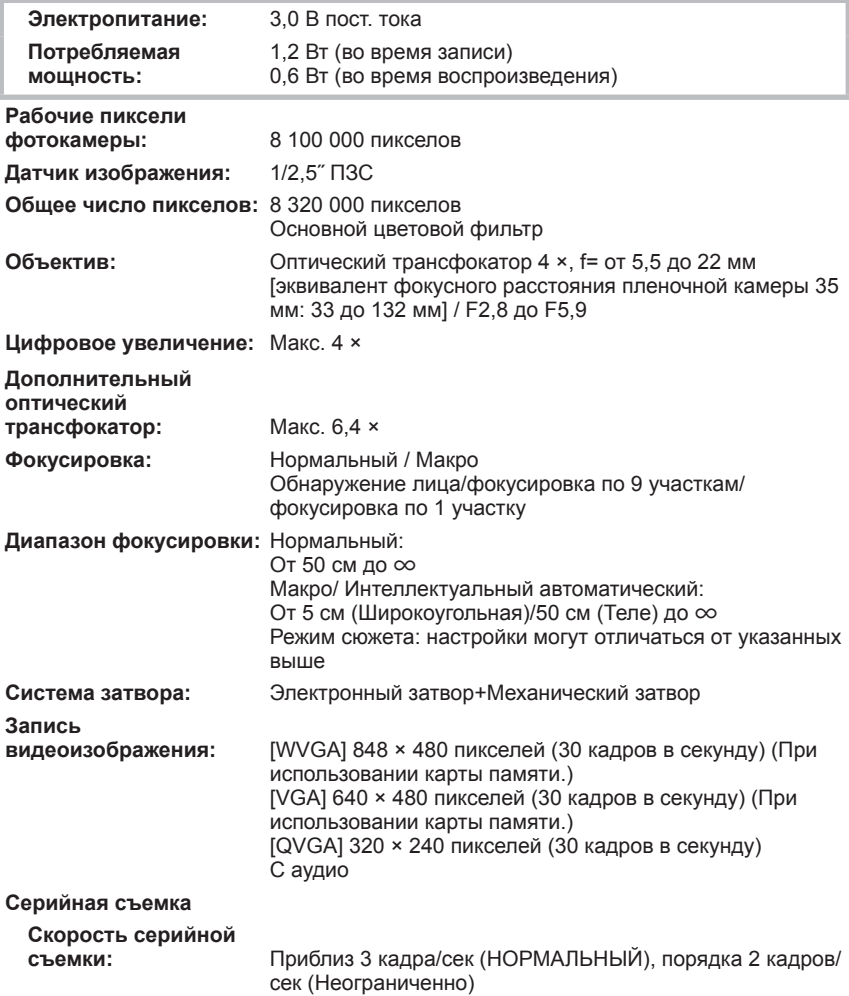

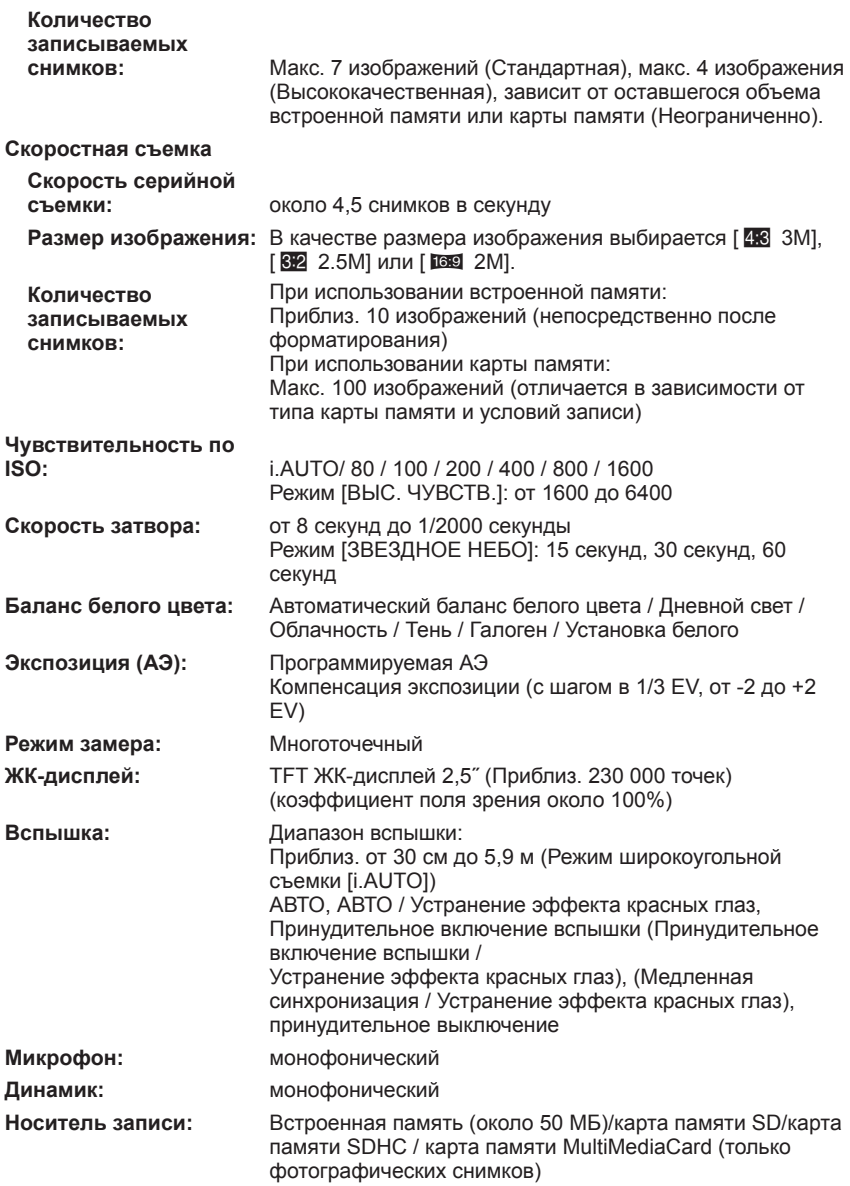

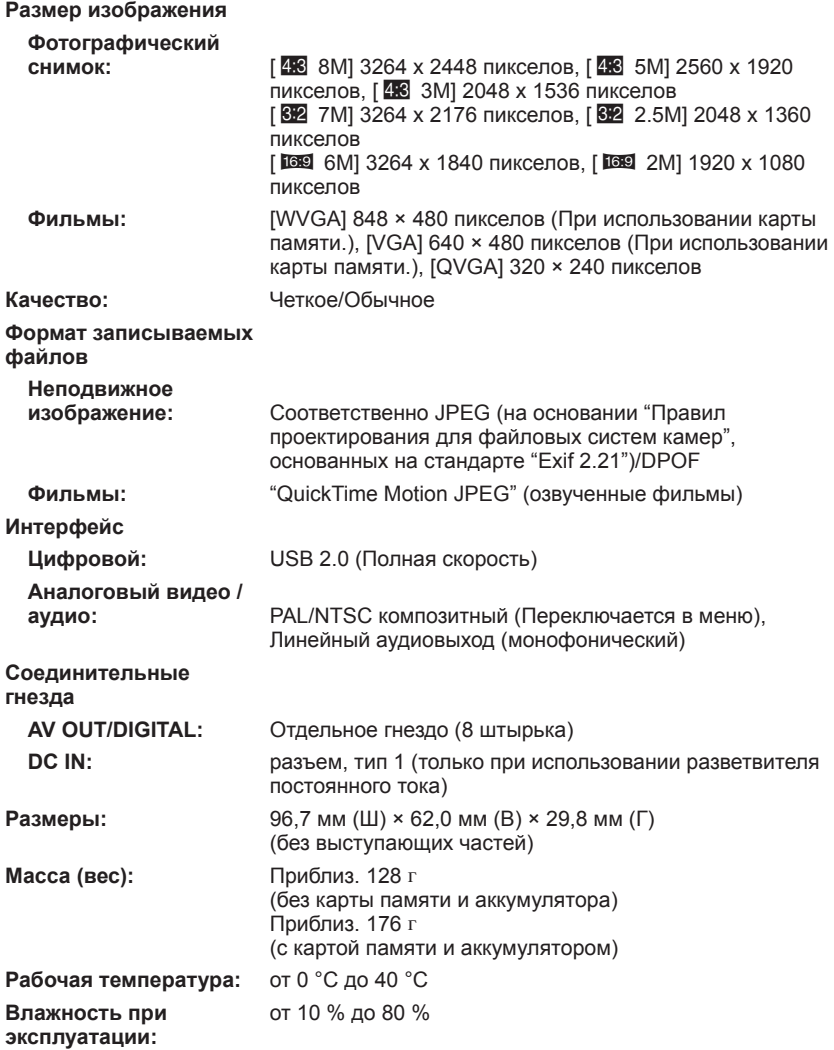

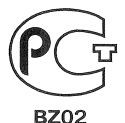

## ИНФОРМАЦИЯ О СЕРТИФИКАЦИИ ПРОДУКЦИИ

### Цифровая фотокамера Panasonic модели DMC-LS85####. DMC-LS86#### (где #=0-9, А-Z или пробел) с блоком питания модель DMW-AC6E сертифицирована ОРГАНОМ ПО СЕРТИФИКАЦИИ ПРОДУКЦИИ "ГОСТ-АЗИЯ",

## (Регистрационный номер в Госреестре - РОСС SG.0001.11BZ02)

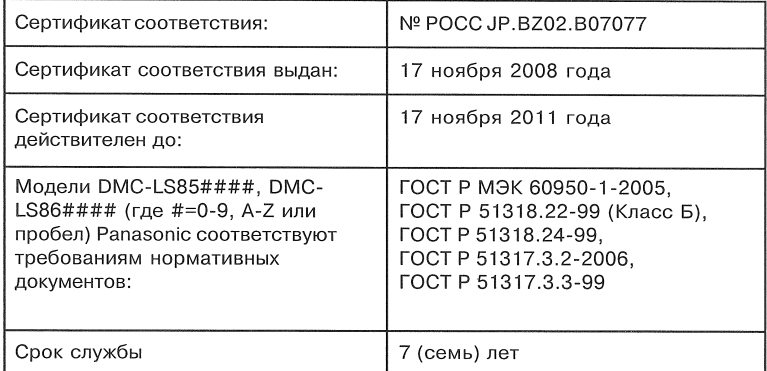

#### **Информация для покупателя**

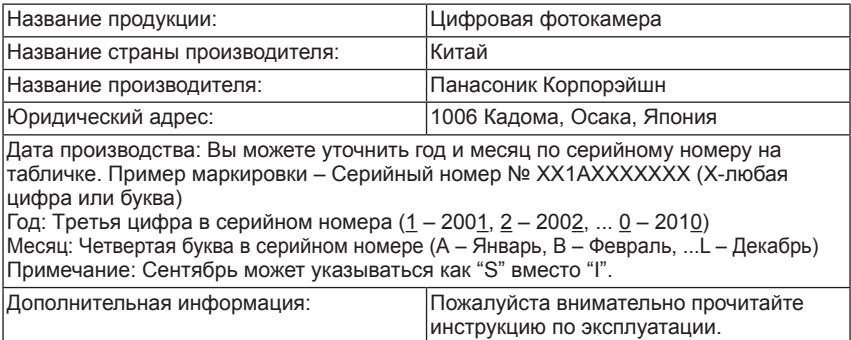

Установленный производителем в порядке п. 2 ст. 5 федерального закона РФ "О защите прав потребителей" срок службы данного изделия равен 7 годам с даты производства при условии, что изделие используется в строгом соответствии с настоящей инструкцией по эксплуатации и применимыми техническими стандартами.

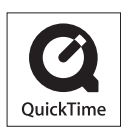

QuickTime и логотип QuickTime являются торговыми марками или же зарегистрированными торговыми марками компании Apple, Inc., и используются по лицензии.

#### **Информационный центр Panasonic**

Для звонков из Москвы: +7 (495) 725-05-65 Бесплатный звонок по России: 8-800-200-21-00

#### **Інформаційний центр Panasonic**

Міжнародні дзвінки та дзвінки з Києва: +380-44-490-38-98 Безкоштовні дзвінки зі стаціонарних телефонів в межах України : 8-800-309-8-800

#### **Panasonic ақпараттық орталығы**

Қазақстан мен Орта Азиядан қоңырау шалу үшін. Для звонков из Казахстана и Центральной Азии : +7 (727) 298-09-09

> Panasonic Corporation Web Site: http://panasonic.net